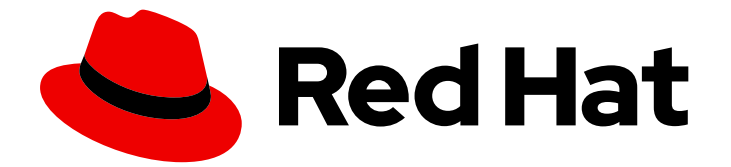

# Red Hat Data Grid 8.1

# Data Grid セキュリティーガイド

Data Grid セキュリティーの有効化および設定

Last Updated: 2023-12-15

Data Grid セキュリティーの有効化および設定

# 法律上の通知

Copyright © 2023 Red Hat, Inc.

The text of and illustrations in this document are licensed by Red Hat under a Creative Commons Attribution–Share Alike 3.0 Unported license ("CC-BY-SA"). An explanation of CC-BY-SA is available at

http://creativecommons.org/licenses/by-sa/3.0/

. In accordance with CC-BY-SA, if you distribute this document or an adaptation of it, you must provide the URL for the original version.

Red Hat, as the licensor of this document, waives the right to enforce, and agrees not to assert, Section 4d of CC-BY-SA to the fullest extent permitted by applicable law.

Red Hat, Red Hat Enterprise Linux, the Shadowman logo, the Red Hat logo, JBoss, OpenShift, Fedora, the Infinity logo, and RHCE are trademarks of Red Hat, Inc., registered in the United States and other countries.

Linux ® is the registered trademark of Linus Torvalds in the United States and other countries.

Java ® is a registered trademark of Oracle and/or its affiliates.

XFS ® is a trademark of Silicon Graphics International Corp. or its subsidiaries in the United States and/or other countries.

MySQL<sup>®</sup> is a registered trademark of MySQL AB in the United States, the European Union and other countries.

Node.js ® is an official trademark of Joyent. Red Hat is not formally related to or endorsed by the official Joyent Node.js open source or commercial project.

The OpenStack ® Word Mark and OpenStack logo are either registered trademarks/service marks or trademarks/service marks of the OpenStack Foundation, in the United States and other countries and are used with the OpenStack Foundation's permission. We are not affiliated with, endorsed or sponsored by the OpenStack Foundation, or the OpenStack community.

All other trademarks are the property of their respective owners.

# 概要

ネットワークから Data Grid デプロイメントを保護します。許可されたユーザーのデータアクセス を制限します。

# 目次

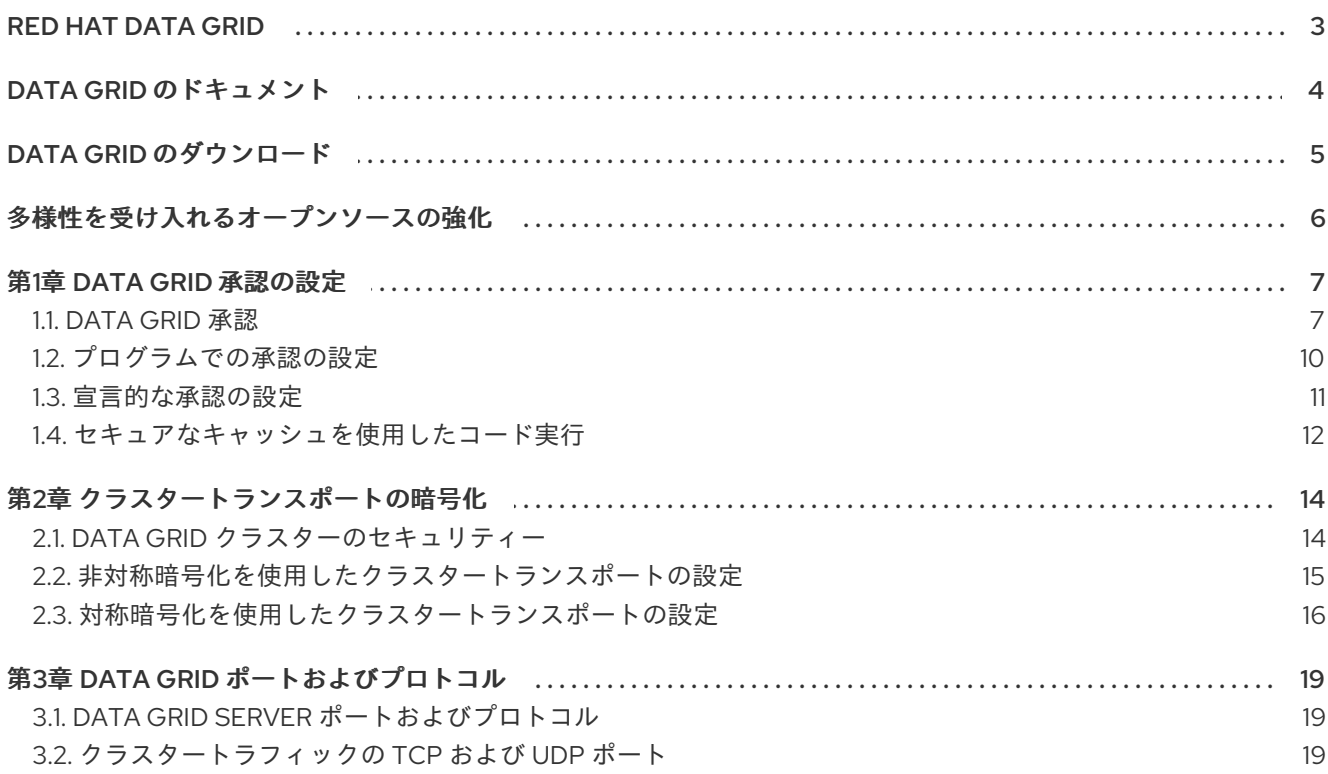

# RED HAT DATA GRID

<span id="page-6-0"></span>Data Grid は、高性能の分散型インメモリーデータストアです。

#### スキーマレスデータ構造

さまざまなオブジェクトをキーと値のペアとして格納する柔軟性があります。

#### グリッドベースのデータストレージ

クラスター間でデータを分散および複製するように設計されています。 エラスティックスケーリング

サービスを中断することなく、ノードの数を動的に調整して要件を満たします。

# データの相互運用性

さまざまなエンドポイントからグリッド内のデータを保存、取得、およびクエリーします。

# DATA GRID のドキュメント

<span id="page-7-0"></span>Data Grid のドキュメントは、Red Hat カスタマーポータルで入手できます。

- Data Grid 8.1 [ドキュメント](https://access.redhat.com/documentation/ja-jp/red_hat_data_grid/)
- Data Grid 8.1 [コンポーネントの詳細](https://access.redhat.com/articles/4933371)
- Data Grid 8.1 [でサポートされる設定](https://access.redhat.com/articles/4933551)
- Data Grid 8 [機能のサポート](https://access.redhat.com/articles/5637681)
- Data Grid [で非推奨の機能](https://access.redhat.com/articles/5643591)

# DATA GRID のダウンロード

<span id="page-8-0"></span>Red Hat カスタマーポータルで Data Grid Software [Downloads](https://access.redhat.com/jbossnetwork/restricted/listSoftware.html?product=data.grid&downloadType=distributions) にアクセスします。

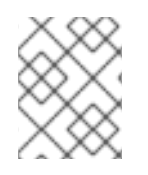

# 注記

Data Grid ソフトウェアにアクセスしてダウンロードするには、Red Hat アカウントが必 要です。

# 多様性を受け入れるオープンソースの強化

<span id="page-9-0"></span>Red Hat では、コード、ドキュメント、Web プロパティーにおける配慮に欠ける用語の置き換えに取り 組んでいます。まずは、マスター (master)、スレーブ (slave)、ブラックリスト (blacklist)、ホワイトリ スト (whitelist) の 4 つの用語の置き換えから始めます。この取り組みは膨大な作業を要するため、今後 [の複数のリリースで段階的に用語の置き換えを実施して参ります。詳細は、](https://www.redhat.com/en/blog/making-open-source-more-inclusive-eradicating-problematic-language)Red Hat CTO である Chris Wright のメッセージ をご覧ください。

# 第1章 DATA GRID 承認の設定

<span id="page-10-0"></span>承認によって、Data Grid で操作を実行してデータにアクセスする機能を制限します。ユーザーに、さ まざまなパーミッションレベルを持つロールを割り当てます。

# <span id="page-10-1"></span>1.1. DATA GRID 承認

Data Grid を使用すると、キャッシュマネージャーとキャッシュインスタンスをセキュリティー保護す るための承認を設定できます。ユーザーアプリケーションまたはクライアントが、セキュリティー保護 されたキャッシュマネージャーおよびキャッシュに対して操作を実行しようとする場合、その操作を実 行するための十分なパーミッションを持つロールをアイデンティティーに提供する必要があります。

たとえば、特定のキャッシュインスタンスで承認を設定して、**Cache.get()** を呼び出すには、読み取り 権限を持つロールをアイデンティティーに割り当てる必要があり、**Cache.put()** を呼び出すには書き込 み権限を持つロールが必要になるようにします。

このシナリオでは、**reader** ロールが割り当てられたユーザーアプリケーションまたはクライアントが エントリーの書き込みを試みると、Data Grid はリクエストを拒否し、セキュリティー例外を出力しま す。**writer** ロールのあるユーザーアプリケーションまたはクライアントが書き込みリクエストを送信す る場合、Data Grid は承認を検証し、後続の操作のためにトークンを発行します。

#### アイデンティティーからロールへのマッピング

アイデンティティーは **java.security.Principal** タイプのセキュリティープリンシパルで す。**javax.security.auth.Subject** クラスで実装されたサブジェクトは、セキュリティープリンシパルの グループを表します。つまり、サブジェクトはユーザーとそれが属するすべてのグループを表します。

Data Grid はロールマッパーを使用して、セキュリティープリンシパルが1つ以上のパーミッションを 表すロールに対応するようにします。

次の図は、セキュリティープリンシパルがどのようにロールにマッピングされるかを示しています。

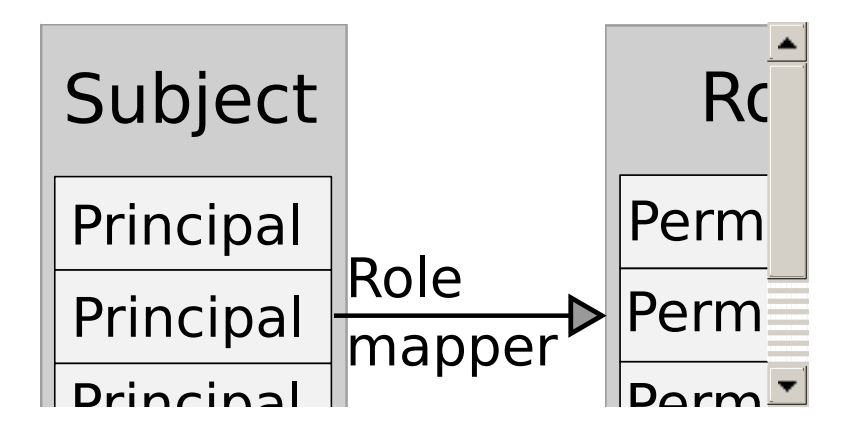

1.1.1. パーミッション

パーミッションは、実行できるアクションを制限することによって、キャッシュマネージャーとキャッ シュへのアクセスを制御します。パーミッションは、名前付きキャッシュなどの特定のエンティティー に適用することもできます。

#### 表1.1 キャッシュマネージャーのアクセス許可

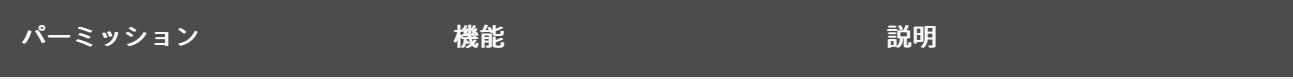

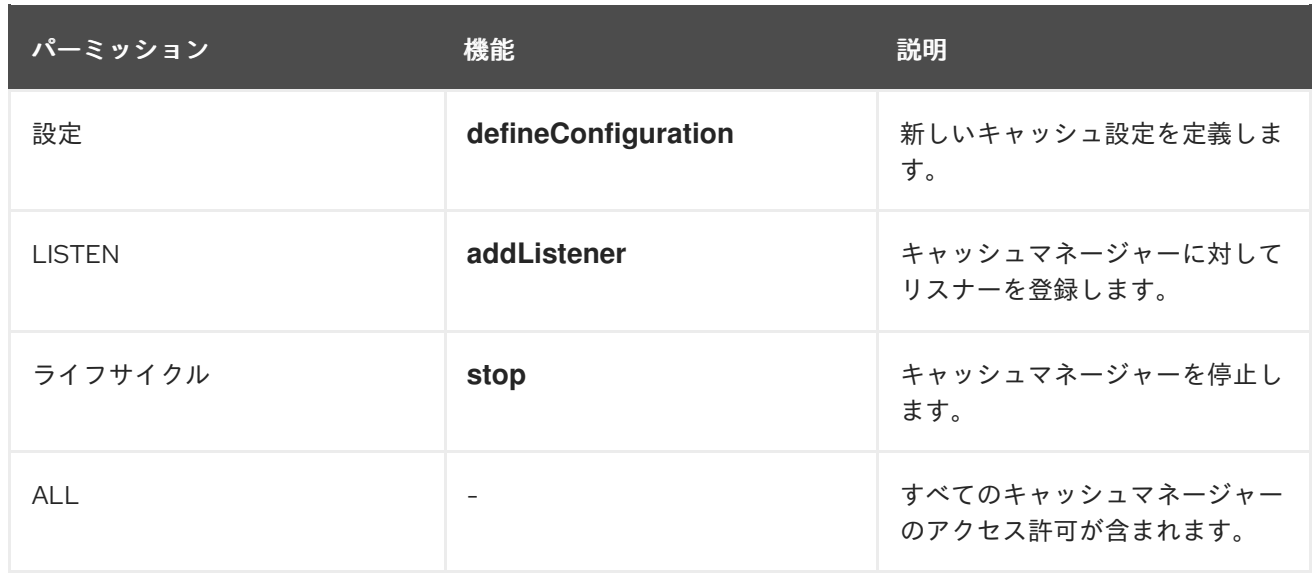

# 表1.2 キャッシュ権限

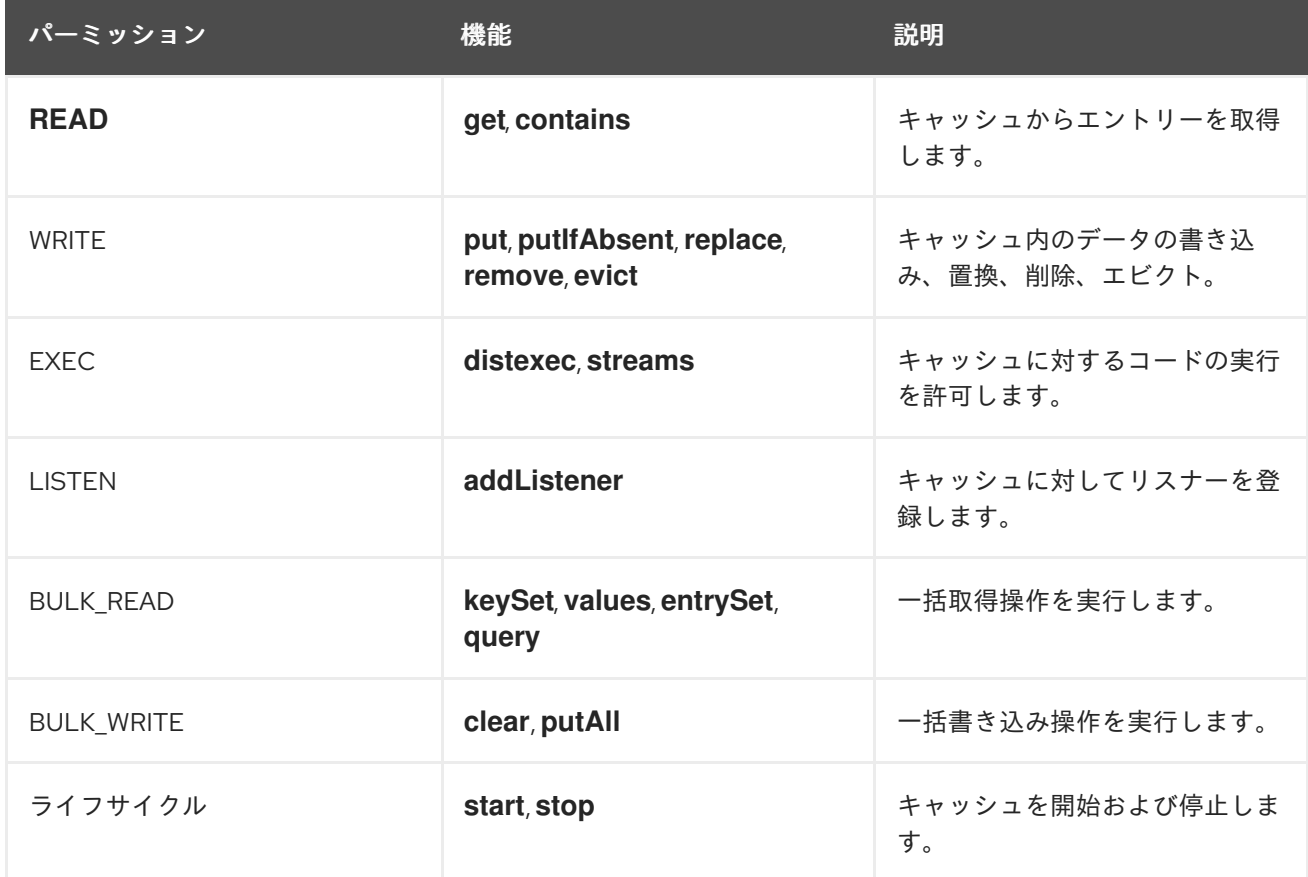

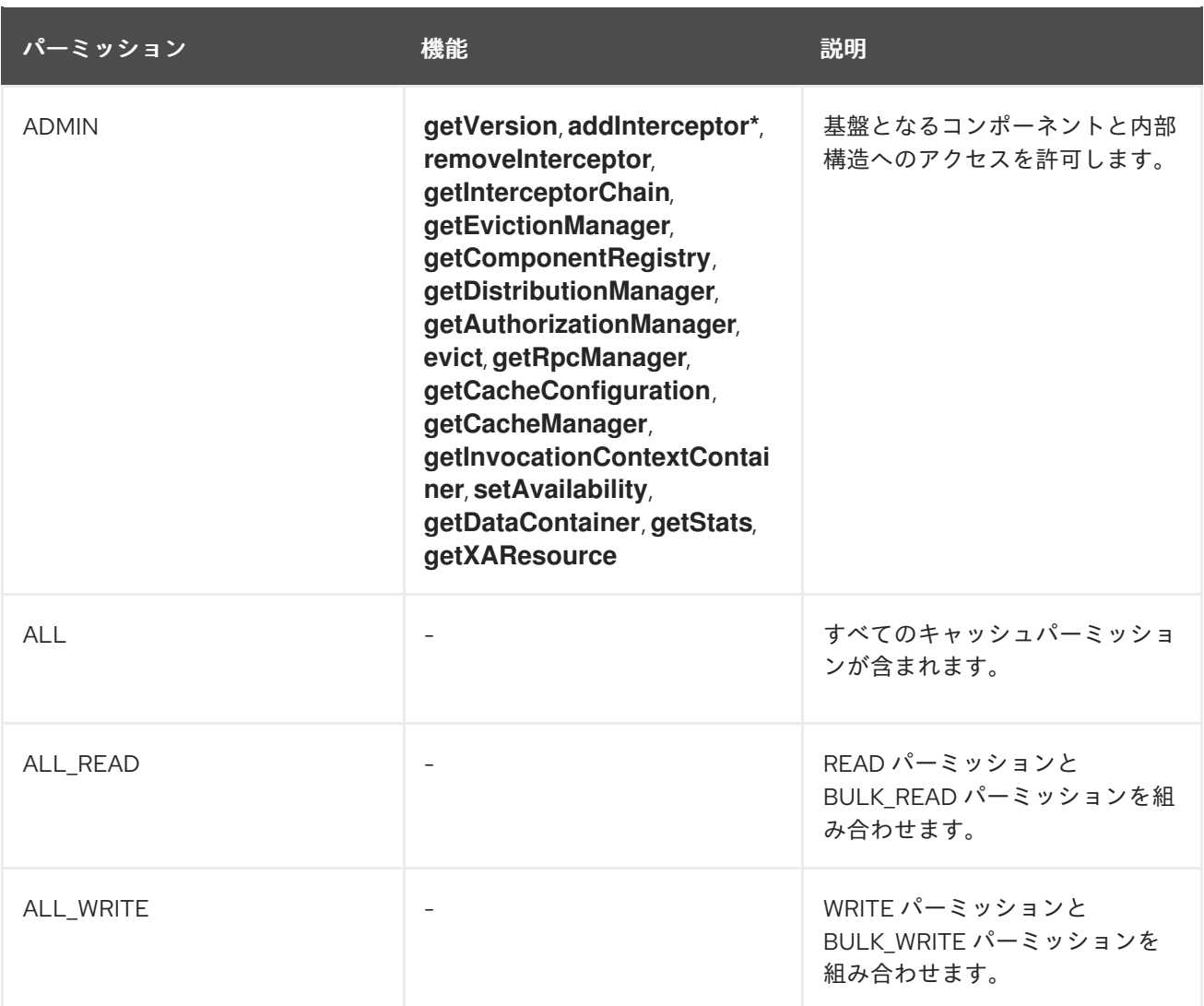

## パーミッションの組み合わせ

使いやすいようにパーミッションを組み合わせることが必要になる場合があります。たとえば、 "supervisors" にはストリーム操作の実行を許可し、"standard" ユーザーについては puts と gets しか実 行できないように制限するには、次のマッピングを定義できます。

<role name="standard" permission="READ WRITE" /> <role name="supervisors" permission="READ WRITE EXEC BULK"/>

## 参照

Data Grid [Security](https://access.redhat.com/webassets/avalon/d/red-hat-data-grid/8.1/api/org/infinispan/security/package-summary.html) API

# 1.1.2. ロールマッパー

Data Grid には、サブジェクトのセキュリティープリンシパルを承認ロールにマッピングする **PrincipalRoleMapper** API が含まれています。デフォルトで使用できるロールマッパーが 2 つありま す。

#### IdentityRoleMapper

ロール名としてプリンシパル名を使用します。

Java クラス: **org.infinispan.security.mappers.IdentityRoleMapper**

宣言型設定: **<identity-role-mapper />**

### CommonNameRoleMapper

プリンシパル名が識別名 (DN) の場合は、共通名 (CN) をロール名として使用します。たとえば 、 **cn=managers,ou=people,dc=example,dc=com** DN は **managers** ロールにマッピングされます。

- Java クラス: **org.infinispan.security.mappers.CommonRoleMapper**
- 宣言型設定: **<common-name-role-mapper />**

**org.infinispan.security.PrincipalRoleMapper** インターフェイスを実装するカスタムロールマッパーを 使用することもできます。カスタムロールマッパーを宣言的に設定するには、**<custom-role-mapper class="my.custom.RoleMapper"/>** を使用します。

### 参照

- Data Grid [Security](https://access.redhat.com/webassets/avalon/d/red-hat-data-grid/8.1/api/org/infinispan/security/package-summary.html) API
- [org.infinispan.security.PrincipalRoleMapper](https://access.redhat.com/webassets/avalon/d/red-hat-data-grid/8.1/api/org/infinispan/security/PrincipalRoleMapper.html)

# <span id="page-13-0"></span>1.2. プログラムでの承認の設定

Data Grid を組み込みライブラリーとして使用する場合は、**GlobalSecurityConfigurationBuilder** クラ スおよび **ConfigurationBuilder** クラスで承認を設定できます。

## 手順

1. 承認を有効にし、ロールマッパーを指定し、ロールおよびパーミッションのセットを定義する **GlobalConfigurationBuilder** を作成します。

<span id="page-13-3"></span><span id="page-13-2"></span><span id="page-13-1"></span>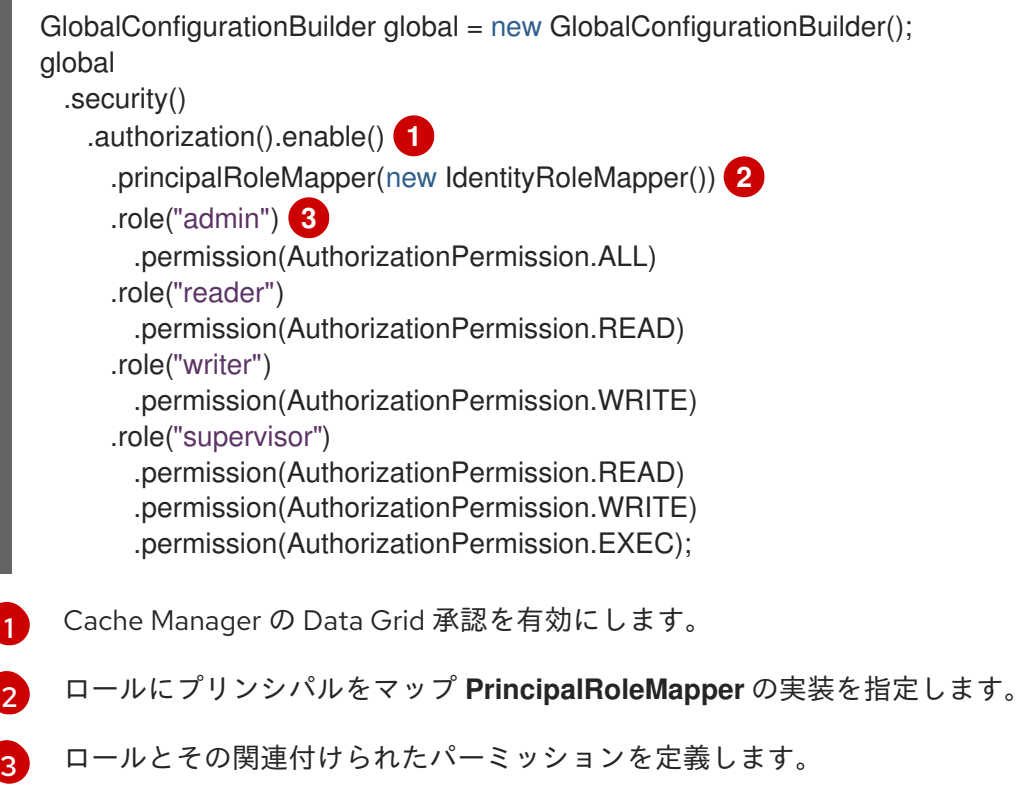

2. **ConfigurationBuilder** で承認を有効にして、ユーザーロールに基づいてアクセスを制限しま す。

```
ConfigurationBuilder config = new ConfigurationBuilder();
config
 .security()
   .authorization()
     .enable(); 1
```
<span id="page-14-1"></span>暗黙的に、グローバル設定からすべてのロールを追加します。

すべてのロールをキャッシュに適用しない場合は、以下のようにキャッシュに承認されたロー ルを明示的に定義します。

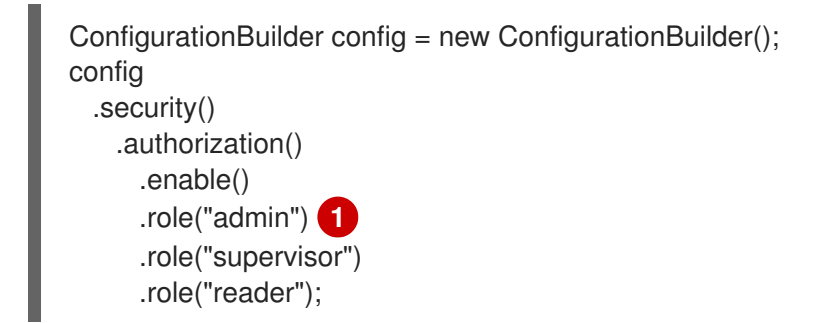

[1](#page-14-2)

[1](#page-14-1)

<span id="page-14-2"></span>キャッシュに承認されたロールを定義します。この例では、**writer** ロールのみを持つユー ザーは "secured" キャッシュには許可されていません。Data Grid は、これらのユーザー からのアクセス要求を拒否します。

## 参照

- [org.infinispan.configuration.global.GlobalSecurityConfigurationBuilder](https://access.redhat.com/webassets/avalon/d/red-hat-data-grid/8.1/api/org/infinispan/configuration/global/GlobalSecurityConfigurationBuilder.html)
- [org.infinispan.configuration.cache.ConfigurationBuilder](https://access.redhat.com/webassets/avalon/d/red-hat-data-grid/8.1/api/org/infinispan/configuration/cache/ConfigurationBuilder.html)

# <span id="page-14-0"></span>1.3. 宣言的な承認の設定

**infinispan.xml** ファイルで承認を設定します。

#### 手順

- 1. **cache-container** でロールマッパーを指定するグローバル承認を設定し、ロールとパーミッ ションのセットを定義します。
- 2. ユーザーロールに基づいてアクセスを制限するようにキャッシュの承認を設定します。

<infinispan> <cache-container default-cache="secured" name="secured"> <security> <authorization> **1** <identity-role-mapper /> **2** <role name="admin" permissions="ALL" /> **3** <role name="reader" permissions="READ" /> <role name="writer" permissions="WRITE" />

<span id="page-15-4"></span><span id="page-15-3"></span><span id="page-15-2"></span><span id="page-15-1"></span>[1](#page-15-1) [2](#page-15-2)  $\mathbf{a}$ [4](#page-15-4) Cache Manager の Data Grid 承認を有効にします。 ロールにプリンシパルをマップ **PrincipalRoleMapper** の実装を指定します。 ロールとその関連付けられたパーミッションを定義します。 暗黙的に、グローバル設定からすべてのロールを追加します。 すべてのロールをキャッシュに適用しない場合は、以下のようにキャッシュに承認されたロー ルを明示的に定義します。 <role name="supervisor" permissions="READ WRITE EXEC"/> </authorization> </security> <local-cache name="secured"> <security> <authorization/> **4** </security> </local-cache> </cache-container> </infinispan> <infinispan>

<cache-container default-cache="secured" name="secured"> <security> <authorization> <identity-role-mapper /> <role name="admin" permissions="ALL" /> <role name="reader" permissions="READ" /> <role name="writer" permissions="WRITE" /> <role name="supervisor" permissions="READ WRITE EXEC"/> </authorization> </security> <local-cache name="secured"> <security> <authorization roles="admin supervisor reader"/> **1** </security> </local-cache> </cache-container>

## <span id="page-15-5"></span></infinispan>

[1](#page-15-5)

キャッシュに承認されたロールを定義します。この例では、**writer** ロールのみを持つユー ザーは "secured" キャッシュには許可されていません。Data Grid は、これらのユーザー からのアクセス要求を拒否します。

#### 参照

Data Grid [Configuration](https://access.redhat.com/webassets/avalon/d/red-hat-data-grid/8.1/configdocs/) Schema Reference

<span id="page-15-0"></span>1.4. セキュアなキャッシュを使用したコード実行

Data Grid 承認を設定して **DefaultCacheManager** を構築すると、基礎となるキャッシュで操作を呼び

出す前にセキュリティーコンテキストを確認する **SecureCache** を返します。また、**SecureCache** は、アプリケーションが **DataContainer** などの低レベルの非セキュアなオブジェクトを取得できない ようにします。このため、必要な承認を持つアイデンティティーでコードを実行する必要があります。

Java で特定のアイデンティティーでコードを実行すると、通常、以下のように **PrivilegedAction** 内で 実行されるコードをラップします。

```
import org.infinispan.security.Security;
Security.doAs(subject, new PrivilegedExceptionAction<Void>() {
public Void run() throws Exception {
  cache.put("key", "value");
}
});
```
Java 8 を使用すると、以下のように前述の呼び出しを簡素化できます。

Security.doAs(mySubject, PrivilegedAction<String>() -> cache.put("key", "value"));

上記の呼び出しは、**Subject.doAs()** の代わりに **Security.doAs()** メソッドを使用します。Data Grid で どちらのメソッドも使用できますが、**Security.doAs()** によりパフォーマンスが向上します。

現在の Subject が必要な場合は、以下の呼び出しを使用して Data Grid コンテキストまたは AccessControlContext から取得します。

Security.getSubject();

# 第2章 クラスタートランスポートの暗号化

<span id="page-17-0"></span>ノードが暗号化されたメッセージと通信できるように、クラスタートランスポートを保護します。ま た、有効なアイデンティティーを持つノードのみが参加できるように、証明書認証を実行するように Data Grid クラスターを設定することもできます。

# <span id="page-17-1"></span>2.1. DATA GRID クラスターのセキュリティー

クラスタートラフィックのセキュリティーを保護するには、Data Grid ノードを設定し、シークレット キーで JGroups メッセージペイロードを暗号化します。

Data Grid ノードは、以下のいずれかから秘密鍵を取得できます。

- コーディネーターノード (非対称暗号化)
- 共有キーストア (対称暗号化)

#### コーディネーターノードからの秘密鍵の取得

非対称暗号化は、Data Grid 設定の JGroups スタックに **ASYM\_ENCRYPT** プロトコルを追加して対称 暗号化を設定します。これにより、Data Grid クラスターはシークレットキーを生成して配布できま す。

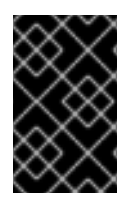

#### 重要

非対称暗号化を使用する場合は、ノードが証明書認証を実行し、シークレットキーを安 全に交換できるようにキーストアを提供する必要もあります。これにより、中間者 (MitM) 攻撃からクラスターが保護されます。

非対称暗号化は、以下のようにクラスタートラフィックのセキュリティーを保護します。

- 1. Data Grid クラスターの最初のノードであるコーディネーターノードは、秘密鍵を生成します。
- 2. 参加ノードは、コーディネーターとの証明書認証を実行して、相互に ID を検証します。
- 3. 参加ノードは、コーディネーターノードに秘密鍵を要求します。その要求には、参加ノードの 公開鍵が含まれています。
- 4. コーディネーターノードは、秘密鍵を公開鍵で暗号化し、参加ノードに返します。
- 5. 参加ノードは秘密鍵を復号してインストールします。
- 6. ノードはクラスターに参加し、秘密鍵でメッセージを暗号化および復号化します。

#### 共有キーストアからの秘密鍵の取得

対称暗号化は、Data Grid 設定の JGroups スタックに **SYM\_ENCRYPT** プロトコルを追加して対称暗号 化を設定します。これにより、Data Grid クラスターは、指定したキーストアから秘密鍵を取得できま す。

- 1. ノードは、起動時に Data Grid クラスパスのキーストアから秘密鍵をインストールします。
- 2. ノードはクラスターに参加し、秘密鍵でメッセージを暗号化および復号化します。

#### 非対称暗号化と対称暗号化の比較

証明書認証を持つ **ASYM\_ENCRYPT** は、**SYM\_ENCRYPT** と比較して、暗号化の追加の層を提供しま す。秘密鍵のコーディネーターノードへのリクエストを暗号化するキーストアを提供します。Data Grid は、そのシークレットキーを自動的に生成し、クラスタートラフィックを処理し、秘密鍵の生成時 に指定します。たとえば、ノードが離れる場合に新規のシークレットキーを生成するようにクラスター を設定できます。これにより、ノードが証明書認証を回避して古いキーで参加できなくなります。

一方、**SYM\_ENCRYPT** は **ASYM\_ENCRYPT** よりも高速です。ノードがクラスターコーディネーター とキーを交換する必要がないためです。**SYM\_ENCRYPT** への潜在的な欠点は、クラスターのメンバー シップの変更時に新規シークレットキーを自動的に生成するための設定がないことです。ユーザーは、 ノードがクラスタートラフィックを暗号化するのに使用するシークレットキーを生成して配布する必要 があります。

# <span id="page-18-0"></span>2.2. 非対称暗号化を使用したクラスタートランスポートの設定

Data Grid クラスターを設定し、JGroups メッセージを暗号化するシークレットキーを生成して配布し ます。

#### 手順

- 1. Data Grid がノードの ID を検証できるようにする証明書チェーンでキーストアを作成します。
- 2. クラスター内の各ノードのクラスパスにキーストアを配置します。 Data Grid Server の場合は、\$RHDG\_HOME ディレクトリーにキーストアを配置します。
- 3. 以下の例のように、**SSL\_KEY\_EXCHANGE** プロトコルおよび **ASYM\_ENCRYPT** プロトコル を Data Grid 設定の JGroups スタックに追加します。

<span id="page-18-9"></span><span id="page-18-8"></span><span id="page-18-7"></span><span id="page-18-6"></span><span id="page-18-5"></span><span id="page-18-4"></span><span id="page-18-3"></span><span id="page-18-2"></span><span id="page-18-1"></span>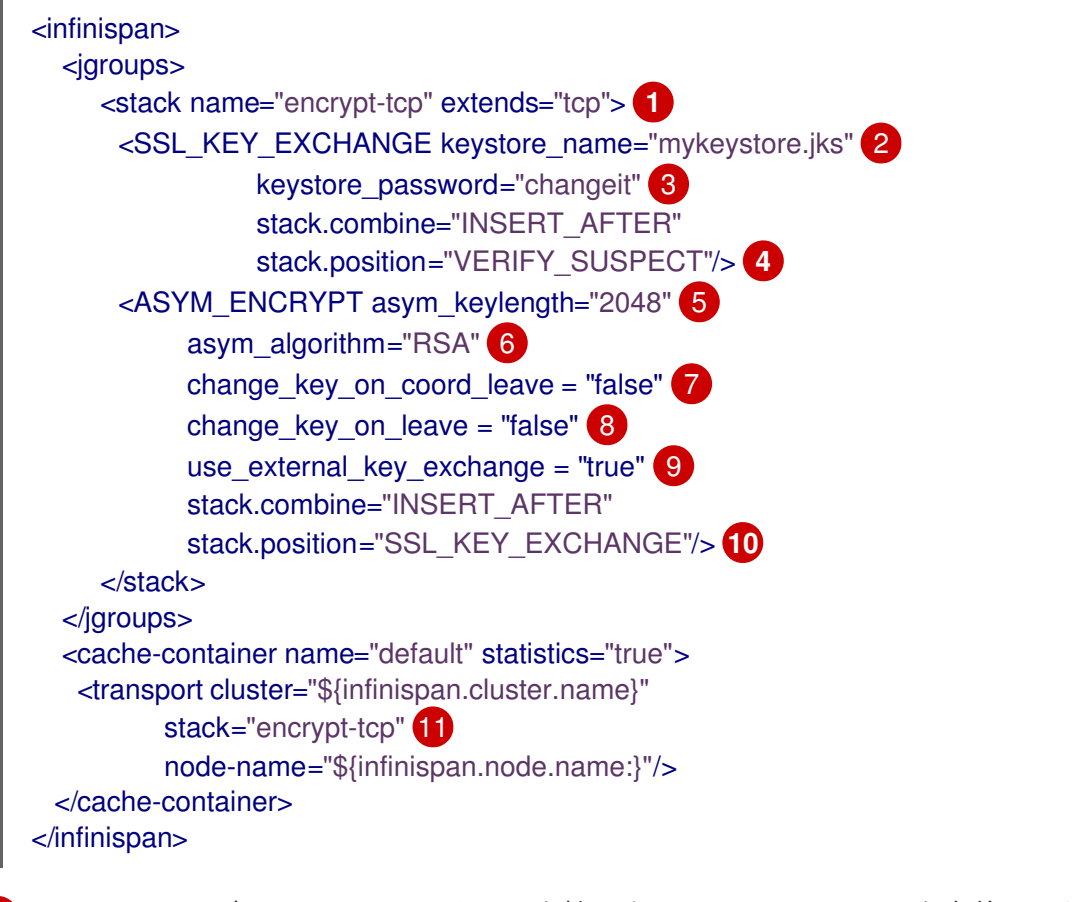

<span id="page-18-11"></span><span id="page-18-10"></span>Data Grid のデフォルト TCP スタックを拡張する "encrypt-tcp" という名前のセキュアな JGroups スタックを作成します。

[2](#page-18-2)

[1](#page-18-1)

ノードが証明書認証を実行するために使用するキーストアに名前を付けます。

 $\overline{3}$  $\overline{3}$  $\overline{3}$ 

キーストアのパスワードを指定します。

[4](#page-18-4)

**stack.combine** 属性と **stack.position** 属性を使用して、デフォルトの TCP スタックの **VERIFY\_SUSPECT** プロトコルの後に **SSL\_KEY\_EXCHANGE** を挿入します。

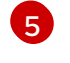

コーディネーターノードが生成する秘密鍵の長さを指定します。デフォルト値は **2048** で す。

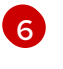

コーディネーターノードが秘密鍵の生成に使用する暗号化エンジンを指定します。デフォ ルト値は **RSA** です。

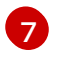

コーディネーターノードが変更されたときに新しい秘密鍵を生成して配布するように Data Grid を設定します。

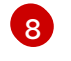

ノードが離脱するときに新しい秘密鍵を生成して配布するように Data Grid を設定しま す。

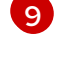

証明書認証に **SSL\_KEY\_EXCHANGE** プロトコルを使用するように Data Grid ノードを設 定します。

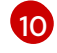

 $11$ 

**stack.combine** 属性と **stack.position** 属性を使用して、デフォルトの TCP スタックの **SSL\_KEY\_EXCHANGE** プロトコルの後に **ASYM\_ENCRYPT** を挿入します。

セキュアな JGroups スタックを使用するように Data Grid クラスターを設定します。

# 検証

Data Grid クラスターを起動した際、以下のログメッセージは、クラスターがセキュアな JGroups ス タックを使用していることを示しています。

[org.infinispan.CLUSTER] ISPN000078: Starting JGroups channel cluster with stack <encrypted\_stack\_name>

Data Grid ノードは **ASYM\_ENCRYPT** を使用している場合のみクラスターに参加でき、コーディネー ターノードからシークレットキーを取得できます。それ以外の場合は、次のメッセージが Data Grid ロ グに書き込まれます。

[org.jgroups.protocols.ASYM\_ENCRYPT] <hostname>: received message without encrypt header from <hostname>; dropping it

## 参照資料

この手順の **ASYM\_ENCRYPT** の設定例は、一般的に使用されるパラメーターを示しています。利用可 能なパラメーターの完全なセットについては、JGroups のドキュメントを参照してください。

- [JGroups](http://www.jgroups.org/manual4/index.html) 4 Manual
- [JGroups](http://www.jgroups.org/schema/jgroups-4.2.xsd) 4.2 Schema

# <span id="page-19-0"></span>2.3. 対称暗号化を使用したクラスタートランスポートの設定

指定したキーストアからの秘密鍵を使用して JGroups メッセージを暗号化するように Data Grid クラス ターを設定します。

#### 手順

- 1. シークレットキーが含まれるキーストアを作成します。
- 2. クラスター内の各ノードのクラスパスにキーストアを配置します。 Data Grid Server の場合は、\$RHDG\_HOME ディレクトリーにキーストアを配置します。
- 3. 次の例のように、Data Grid 設定の JGroups スタックに **SYM\_ENCRYPT** プロトコルを追加し ます。

<span id="page-20-7"></span><span id="page-20-6"></span><span id="page-20-5"></span><span id="page-20-4"></span>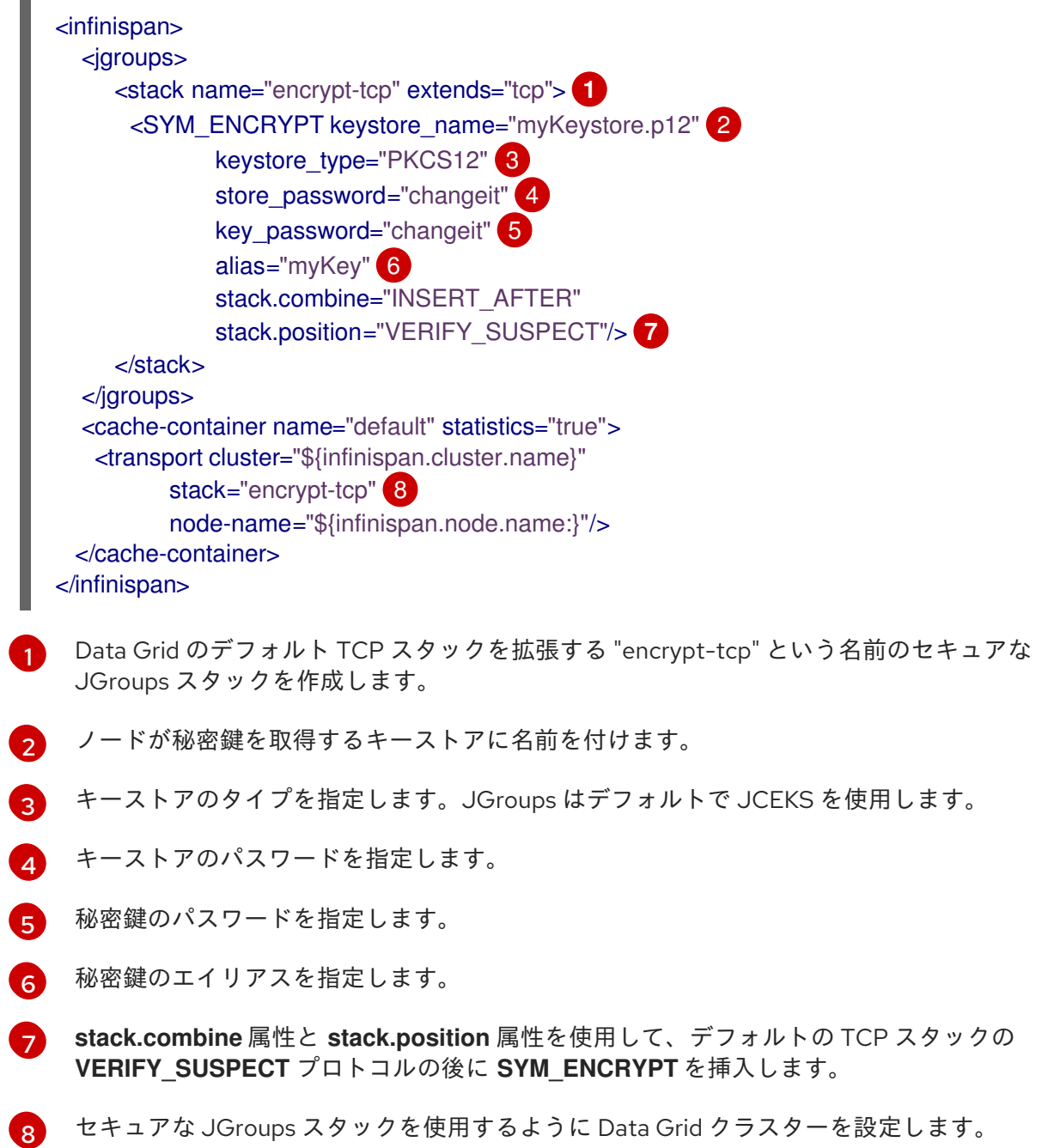

# 検証

<span id="page-20-3"></span><span id="page-20-2"></span><span id="page-20-1"></span><span id="page-20-0"></span>П

Data Grid クラスターを起動した際、以下のログメッセージは、クラスターがセキュアな JGroups ス タックを使用していることを示しています。

Data Grid ノードは、**SYM\_ENCRYPT** を使用し、共有キーストアからシークレットキーを取得できる

[org.infinispan.CLUSTER] ISPN000078: Starting JGroups channel cluster with stack <encrypted\_stack\_name>

Data Grid ノードは、**SYM\_ENCRYPT** を使用し、共有キーストアからシークレットキーを取得できる 場合に限りクラスターに参加できます。それ以外の場合は、次のメッセージが Data Grid ログに書き込 まれます。

[org.jgroups.protocols.SYM\_ENCRYPT] <hostname>: received message without encrypt header from <hostname>; dropping it

## 参照資料

この手順の **SYM\_ENCRYPT** の設定例は、一般的に使用されるパラメーターを示しています。利用可能 なパラメーターの完全なセットについては、JGroups のドキュメントを参照してください。

- [JGroups](http://www.jgroups.org/manual4/index.html) 4 Manual
- [JGroups](http://www.jgroups.org/schema/jgroups-4.2.xsd) 4.2 Schema

# 第3章 DATA GRID ポートおよびプロトコル

<span id="page-22-0"></span>Data Grid は、ネットワークにデータを分散し、外部クライアント要求の接続を確立できるため、Data Grid がネットワークトラフィックを処理するために使用するポートおよびプロトコルを認識する必要が あります。

Data Grid をリモートサーバーとして実行する場合は、ファイアウォールを介してリモートクライアン トを許可する必要がある場合があります。同様に、競合やネットワークの問題を防ぐために、Data Grid ノードがクラスター通信に使用するポートを調整する必要があります。

# <span id="page-22-1"></span>3.1. DATA GRID SERVER ポートおよびプロトコル

Data Grid Server は、リモートクライアントアクセス用にネットワーク上のエンドポイントを公開しま す。

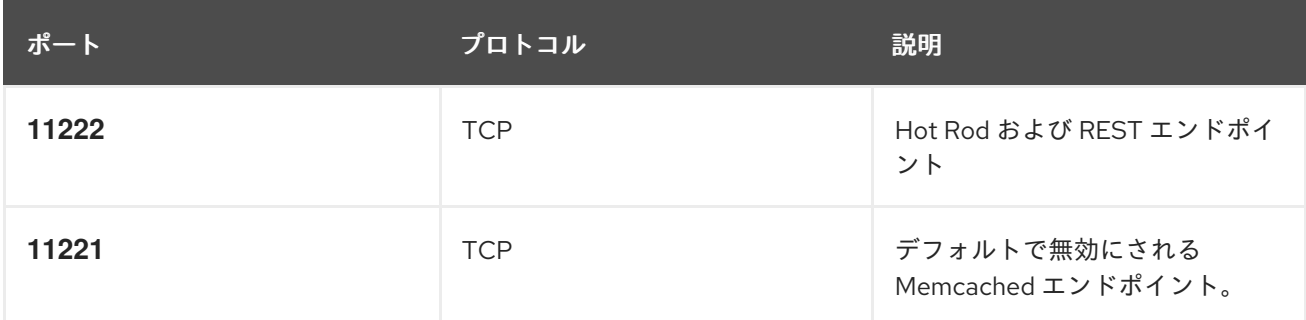

3.1.1. リモート接続用のネットワークファイアウォールの設定

サーバーと外部クライアント間のトラフィックを許可するためにファイアウォールルールを調整しま す。

## 手順

Red Hat Enterprise Linux (RHEL) ワークステーションでは、たとえば、以下のように firewalld を使用 してポート **11222** へのトラフィックを許可できます。

*# firewall-cmd --add-port=11222/tcp --permanent* success *# firewall-cmd --list-ports | grep 11222* 11222/tcp

ネットワーク全体に適用されるファイアウォールルールを設定するには、nftables ユーティリティーを 使用できます。

## 参照資料

- firewalld [の使用および設定](https://access.redhat.com/documentation/ja-jp/red_hat_enterprise_linux/8/html-single/configuring_and_managing_networking/index#using-and-configuring-firewalld_configuring-and-managing-networking)
- [nftables](https://access.redhat.com/documentation/ja-jp/red_hat_enterprise_linux/8/html-single/configuring_and_managing_networking/index#getting-started-with-nftables_configuring-and-managing-networking) の使用

# <span id="page-22-2"></span>3.2. クラスタートラフィックの TCP および UDP ポート

Data Grid は、クラスタートランスポートメッセージに以下のポートを使用します。

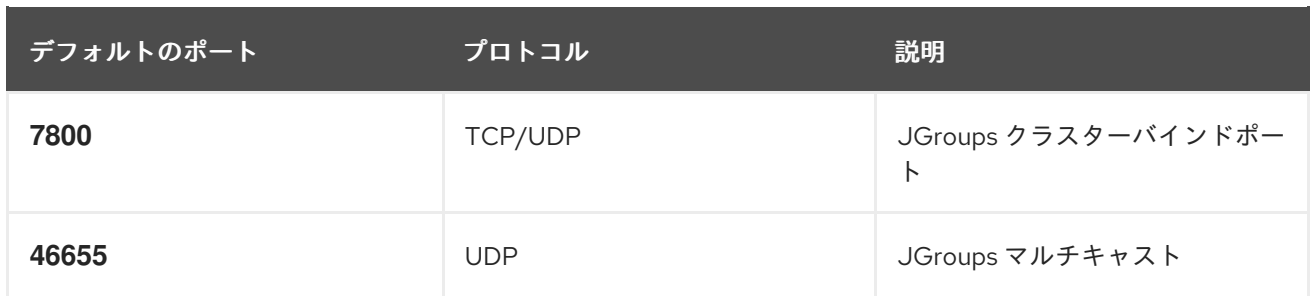

# クロスサイトレプリケーション

Data Grid は、JGroups RELAY2 プロトコルに以下のポートを使用します。

**7900**

OpenShift で実行している Data Grid クラスターの向け。

**7800**

ノード間のトラフィックに UDP を使用し、クラスター間のトラフィックに TCP を使用する場合。

**7801**

ノード間のトラフィックに TCP を使用し、クラスター間のトラフィックに TCP を使用する場合。